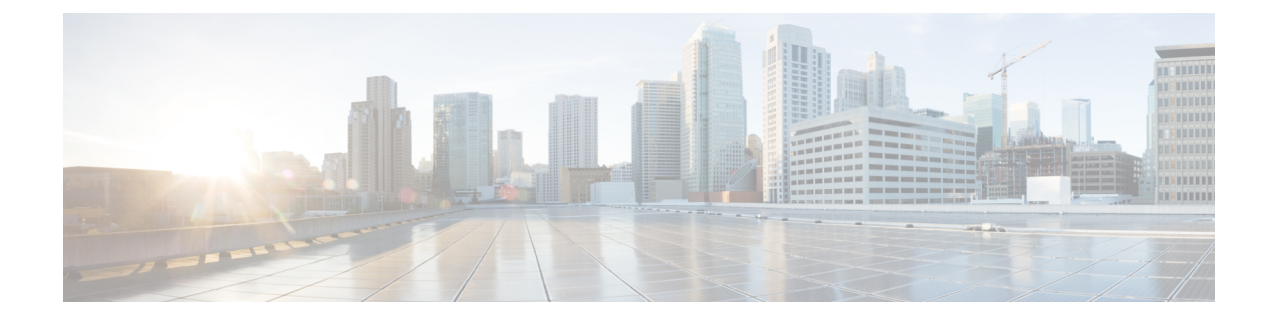

# コンフィギュレーション ファイルの管理

コンフィギュレーションファイルを作成、ロード、維持することで、ユーザー設定のコマンド セットを生成し、現在のシスコ製ルーティングデバイスの機能性をカスタマイズできます。コ ンフィギュレーション ファイル管理コマンドの詳細については、『*Cisco IOS Configuration Fundamentals Command Reference*』を参照してください。

- コンフィギュレーション ファイルの管理の前提条件 (1 ページ)
- コンフィギュレーション ファイルの管理の制約事項 (1 ページ)
- コンフィギュレーション ファイルの管理について (2 ページ)
- コンフィギュレーション ファイル情報の管理方法 (8 ページ)

# コンフィギュレーション ファイルの管理の前提条件

- ユーザーには、少なくとも Cisco IOS 環境とコマンドライン インターフェイスに関する基 本的な知識が必要です。
- システムでは、少なくとも最小限の設定が実行されていることが必要です。**setup** コマン ドを使用して基本的なコンフィギュレーション ファイルを作成できます(詳細について は、「セットアップ モードを使用したシスコ ネットワーキング デバイスの設定」を参照 してください)。

# コンフィギュレーション ファイルの管理の制約事項

• このドキュメントで説明されているCiscoIOSコマンドの多くは、ルータの特定のコンフィ ギュレーション モードでのみ使用可能であり機能します。

# コンフィギュレーション ファイルの管理について

## コンフィギュレーション ファイルのタイプ

コンフィギュレーション ファイルには、現在のシスコ製ルーティング デバイス(ルータ、ア クセス サーバー、スイッチなど)の機能をカスタマイズするために使用される、Cisco IOS ソ フトウェアコマンドが含まれています。コマンドは、システムを起動したとき(startup-config ファイルから)、またはコンフィギュレーションモードでCLIにコマンドを入力したときに、 Cisco IOS ソフトウェアによって解析(変換および実行)されます。

スタートアップコンフィギュレーションファイル (startup-config) は、ソフトウェアを設定す るためにシステムの起動時に使用されます。実行コンフィギュレーション ファイル (running-config)には、ソフトウェアの現在の設定が含まれています。2つのコンフィギュレー ションファイルは別々の設定にできます。たとえば、コンフィギュレーションを永続的ではな く短期間だけ変更する場合があります。その場合は、**configure terminal** EXECコマンドを使用 して実行コンフィギュレーションを変更しますが、そのコンフィギュレーションは **copy running-config startup-config** EXEC コマンドを使用して保存しません。

実行コンフィギュレーションを変更するには、「CLIでのコンフィギュレーションファイルの 変更」の説明に従って、**configure terminal**コマンドを使用します。Cisco IOSコンフィギュレー ション モードの使用時には、通常コマンドはすぐに実行され、入力直後またはコンフィギュ レーション モードを終了した時点で実行コンフィギュレーション ファイルに保存されます。

スタートアップ コンフィギュレーション ファイルを変更するには、**copy running-config startup-config** EXEC コマンドを使用してスタートアップ コンフィギュレーションに実行コン フィギュレーション ファイルを保存するか、ファイル サーバーからスタートアップ コンフィ ギュレーションにコンフィギュレーションファイルをコピーします(詳細については、「TFTP サーバーからルータへのコンフィギュレーションファイルのコピー」を参照してください)。

# コンフィギュレーション モードおよびコンフィギュレーション ソー スの選択

ルータ上でコンフィギュレーションモードを開始するには、特権EXECプロンプトで**configure** コマンドを入力します。Cisco IOS ソフトウェアは次のプロンプトで応答し、端末、メモリ、 またはネットワーク サーバー(ネットワーク)上に格納されたファイルのいずれかを、コン フィギュレーション コマンドのソースとして指定するように要求されます。

Configuring from terminal, memory, or network [terminal]?

端末からの設定では、コマンドラインにコンフィギュレーションコマンドを入力できます(次 の項を参照してください)。メモリからの設定では、スタートアップコンフィギュレーション ファイルがロードされます。詳細については、「スタートアップコンフィギュレーションファ イルでのコンフィギュレーションコマンドの再実行」の項を参照してください。ネットワーク からの設定では、ネットワーク経由でコンフィギュレーションコマンドをロードして実行でき

ます。詳細については、「TFTP サーバーからルータへのコンフィギュレーション ファイルの コピー」の項を参照してください。

## **CLI** を使用したコンフィギュレーション ファイルの変更

Cisco IOS ソフトウェアは、1 行につき 1 つのコンフィギュレーション コマンドを受け入れま す。コンフィギュレーションコマンドは、必要なだけ入力できます。コンフィギュレーション ファイルには、入力したコマンドを説明するコメントを追加できます。コメントの先頭には、 感嘆符(!)を付けます。コメントは NVRAM にもコンフィギュレーション ファイルのアク ティブ コピーにも格納されないため、**show running-config or more system:running-config** EXEC コマンドでアクティブな設定のリストを表示しても、コメントは表示されません。**show startup-config** または **more nvram:startup-config** EXEC モード コマンドでスタートアップ コン フィギュレーションのリストを表示しても、コメントは表示されません。コメントは、コン フィギュレーション ファイルがルータにロードされたときにコンフィギュレーション ファイ ルから削除されます。ただし、ファイル転送プロトコル(FTP)、リモートコピープロトコル (RCP)、またはTrivialFileTransferProtocol(TFTP)サーバ上に格納されているコンフィギュ レーションファイルのコメントのリストは表示できます。CLIを使用してソフトウェアは設定 するときは、ユーザーの入力に従ってソフトウェアによりコマンドが実行されます。

# コンフィギュレーション ファイルの場所

コンフィギュレーション ファイルは、次の場所に格納されます。

- 実行コンフィギュレーションは RAM に格納されます。
- クラス A フラッシュ ファイル システム プラットフォーム以外のすべてのプラットフォー ム上では、スタートアップ コンフィギュレーションは不揮発性 RAM (NVRAM)に格納 されます。
- クラス A フラッシュ ファイル システム プラットフォーム上では、スタートアップ コン フィギュレーションは CONFIG FILE 環境変数で指定された場所に格納されます(詳細に ついては、の項を参照してください)。CONFIG\_FILE 変数は、デフォルトでは NVRAM になりますが、次のファイル システムのファイルも指定できます。

# ネットワーク サーバからルータへのコンフィギュレーション ファイ ルのコピー

TFTP、rcp、または FTP サーバからルータの実行コンフィギュレーションまたはスタートアッ プ コンフィギュレーションへコンフィギュレーション ファイルをコピーできます。この機能 は、次のいずれかの理由により実行する場合があります。

• バックアップ コンフィギュレーション ファイルを復元するため。

<sup>•</sup> **nvram:** (NVRAM)

- 別のルータにコンフィギュレーションファイルを使用するため。たとえば、別のルータを ネットワークに追加して、そのルータのコンフィギュレーションを元のルータと同様にす る場合です。新しいルータにファイルをコピーすることにより、ファイル全体を再作成す るのではなく、該当部分を変更できます。
- 同一のコンフィギュレーション コマンドをネットワーク内のすべてのルータにロードし て、すべてのルータのコンフィギュレーションを同様にするため。

コマンドラインにコマンドを入力した場合と同様に、**copy**{**ftp:** | **rcp:** |

**tftp:system:running-config**EXEC コマンドはルータにコンフィギュレーション ファイルをロー ドします。コマンドを追加する前に、ルータにより既存の実行コンフィギュレーションが消去 されることはありません。コピーされたコンフィギュレーションファイル内のコマンドによっ て既存のコンフィギュレーションファイル内のコマンドが置き換えられた場合、既存のコマン ドは消去されます。たとえば、コピーされたコンフィギュレーションファイルに含まれている 特定のコマンドの IP アドレスが、既存のコンフィギュレーションと異なる場合は、コピーさ れたコンフィギュレーション内の IP アドレスが使用されます。ただし、既存のコンフィギュ レーション内の一部のコマンドには、置き換えられたり無効になったりしないものもありま す。このような場合、既存のコンフィギュレーション ファイルとコピーされたコンフィギュ レーション ファイルで混成されたコンフィギュレーション ファイルが作成され、コピーされ たコンフィギュレーション ファイルが優先されます。

コンフィギュレーションファイルをサーバ上に格納されているファイルの正確なコピーとして 復元するには、そのコンフィギュレーションファイルをスタートアップコンフィギュレーショ ンに直接コピーし(**copyftp:**| **rcp:**| **tftp:**} **nvram:startup-config** コマンドを使用)、ルータをリ ロードする必要があります。

サーバからルータへコンフィギュレーションファイルをコピーするには、次の項で説明する作 業を実行します。

使用するプロトコルは、使用中のサーバのタイプに応じて異なります。FTP および rcp のトラ ンスポート メカニズムは、TFTP よりも高速でデータ配信の信頼性も優れています。これらの 改善は、FTP および rcp のトランスポート メカニズムがコネクション型の TCP/IP スタック上 に構築されており、これを使用しているために可能になりました。

## ルータから **TFTP** サーバへのコンフィギュレーション ファイルのコピー

一部の TFTP 実装では、TFTP サーバー上にダミー ファイルを作成し、読み取り、書き込み、 および実行を許可してから、ダミーファイルを上書きする形でファイルをコピーする必要があ ります。詳細については、ご使用の TFTP のマニュアルを参照してください。

## ルータから **FTP** サーバーへのコンフィギュレーション ファイルのコピー

ルータから FTP サーバへコンフィギュレーション ファイルをコピーできます。

#### **FTP** ユーザ名およびパスワードの概要

FTPプロトコルでは、FTP要求ごとにリモートユーザー名およびパスワードを、クライアント がサーバーに送信する必要があります。FTPを使用してルータからサーバへコンフィギュレー

ション ファイルをコピーする場合、Cisco IOS ソフトウェアは次の順番で最初に発見した有効 なユーザ名を送信します。

- 1. copy EXEC コマンドで指定されたユーザ名(ユーザ名が指定されている場合)。
- **2. ip ftp username** グローバル コンフィギュレーション コマンドで設定されたユーザ名(コ マンドが設定されている場合)。
- **3.** Anonymous

ルータは次の順番で最初に発見した有効なパスワードを送信します。

- **1. copy** コマンドで指定されたパスワード(パスワードが指定されている場合)。
- **2. ip ftp password** コマンドで設定されたパスワード(コマンドが設定されている場合)。
- **3.** ルータは、*username* @*routername* .*domain* というパスワードを生成します。変数 *username* は現在のセッションに関連付けられたユーザ名、*routername*は設定済みのホスト名、*domain* はルータのドメインです。

ユーザー名およびパスワードは、FTPサーバーのアカウントに関連付けられている必要があり ます。サーバに書き込む場合、ルータ上のユーザからの FTP 書き込み要求を受け入れるよう に、FTP サーバを適切に設定する必要があります。

このサーバがディレクトリ構造をとっている場合、コンフィギュレーションファイルまたはイ メージは、サーバ上のユーザ名と関連付けられたディレクトリに書き込まれるか、そのディレ クトリからコピーされます。たとえば、システム イメージがサーバ上のユーザのホーム ディ レクトリにある場合は、そのユーザの名前をリモート ユーザ名として指定します。

詳細については、ご使用の FTP サーバのマニュアルを参照してください。

すべてのコピー操作に使用するユーザ名およびパスワードを指定するには、**ipftpusername** お よび**ipftppassword**グローバルコンフィギュレーションコマンドを使用します。特定のコピー 操作にのみ使用するユーザ名を指定する場合は、**copy**EXECコマンド内でユーザ名を指定しま す。

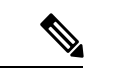

パスワードには特殊文字「@」、「:」、および「/」を含めることはできません。これらの特 殊文字が使用されている場合、コピーはサーバーの IP アドレスを解析できません。 (注)

## **VRF** によるファイルのコピー

**copy** コマンドで指定した VRF インターフェイス経由でファイルをコピーできます。**copy** コマ ンドで VRF を指定するほうが、変更リクエストを使用して設定を変更しなくても送信元イン ターフェイスを直接変更でき、簡単で効率的です。

次の例に、**copy** コマンドを使用して VRF 経由でファイルをコピーする方法を示します。

Device# **copy scp: slot0: vrf test-vrf** Device# copy scp: slot0: vrf test-vrf Address or name of remote host [10.1.2.3]? Source username [ScpUser]?

Source filename [/auto/tftp-server/ScpUser/vrf\_test.txt]? Destination filename [vrf\_test.txt]? Getting the vrf name as test-vrf Password: Sending file modes: C0644 10 vrf\_test.txt ! 223 bytes copied in 22.740 secs (10 bytes/sec)

## **NVRAM** より大きいコンフィギュレーション ファイル

NVRAMより大きいコンフィギュレーションファイルを維持管理するには、以降の項の情報を 知っておく必要があります。

## コンフィギュレーション ファイルの圧縮

**servicecompress-config**グローバルコンフィギュレーションコマンドは、コンフィギュレーショ ン ファイルを圧縮して NVRAM に格納することを指定します。コンフィギュレーション ファ イルが圧縮されると、ルータは正常に機能します。システムの起動時に、システムはコンフィ ギュレーションファイルが圧縮されていることを認識し、圧縮されたコンフィギュレーション ファイルを展開して、正常に処理を進めます。**morenvram:startup-config** EXEC コマンドによ り、コンフィギュレーションが展開されてから表示されます。

コンフィギュレーションファイルを圧縮する前に、適切なハードウェアのインストレーション およびメンテナンスマニュアルを参照してください。ご利用のシステムのROMがファイル圧 縮をサポートしていることを確認します。サポートしていない場合、ファイル圧縮をサポート している新しい ROM をインストールできます。

コンフィギュレーションのサイズは、NVRAMのサイズの3倍を超えてはいけません。NVRAM のサイズが 128 KB の場合、展開できる最大のコンフィギュレーション ファイルのサイズは 384 KB です。

**servicecompress-config**グローバル コンフィギュレーション コマンドは、Cisco IOS ソフトウェ ア Release 10 以降のブート ROM を使用している場合に限り実行できます。新しい ROM のイ ンストールは 1 回限りの操作で、ROM に Cisco IOS Release 10 がない場合にのみ必要です。 ブート ROM が圧縮コンフィギュレーションを認識しない場合は、次のメッセージが表示され ます。

Boot ROMs do not support NVRAM compression Config NOT written to NVRAM

## ネットワークからのコンフィギュレーション コマンドのロード

コンフィギュレーションが大きい場合は、FTP、TFTP のいずれかのサーバに格納しておき、 システムの起動時にダウンロードすることもできます。ネットワーク サーバーを大きいコン フィギュレーションの保存に使用するためのコマンドの詳細については、「ルータから TFTP サーバーへのコンフィギュレーション ファイルのコピー」および「コンフィギュレーション ファイルをダウンロードするためのルータの設定」の各項を参照してください。

## パーサー キャッシュの制御

Cisco IOS ソフトウェアの Cisco IOS コマンドライン パーサーは、コマンドラインを変換およ び実行(解析)します。パーサー キャッシュ機能は、大きいコンフィギュレーション ファイ ルを迅速に処理するために開発されました。これにより、ロード時間が大幅に改善されます。

パーサーキャッシュ機能では、簡略化された解析グラフをダイナミックに作成、キャッシュ、 および再使用することにより、コンフィギュレーションファイル内の、前回使用された設定行 と微妙に異なる設定行(たとえば pvc 0/100、pvc 0/101 など)が、迅速に認識および変換でき るようになります。この改善は、主に同じようなコマンドを何百回、何千回と繰り返すコン フィギュレーション ファイルに役立ちます。このようなコンフィギュレーション ファイルに は、サブインターフェイス用に何千もの仮想回線を設定する必要のある場合や、何百ものアク セスリストを設定する必要のある場合などがあります。数値の引数だけが異なる同一のコマン ドが繰り返し使用されているファイルのほとんどで、性能が向上します。

パーサー キャッシュは、Cisco IOS Release 12.1(5)T 以降のリリースを使用するすべてのプラッ トフォームで、デフォルトでイネーブルにされています。ただし、大きいコンフィギュレー ション ファイルを必要としないシスコ デバイスを使用しているユーザーの場合は、パーサー キャッシュをディセーブルにし、この機能で使用されるリソースを解放できます(この機能に より使用されるメモリは、解析されるコンフィギュレーションファイルのサイズに依存します が、通常は 512 KB 未満です)。

パーサーキャッシュを制御するには、いくつかの方法があります(これらはすべて任意です)。

- パーサー キャッシュのクリア:リソースを解放するか、またはパーサー キャッシュのメ モリをリセットするために、パーサーキャッシュ機能に格納されている解析エントリおよ びヒット数とミス数の統計情報をクリアすることもできます。
- パーサーキャッシュのディセーブル化: パーサーキャッシュ機能は、デフォルトでイネー ブルされています。パーサー キャッシュ機能をディセーブルにするには、グローバル コ ンフィギュレーション モードで no parser cache コマンドを使用します。パーサー キャッ シュがディセーブルになると、**noparsercache**コマンドラインが実行コンフィギュレーショ ン ファイルに書き込まれます。システム リソースを解放するためにパーサー キャッシュ をディセーブルにする場合は、**noparsercache**コマンドを発行する前にパーサーキャッシュ をクリアする必要があります。パーサーキャッシュをディセーブルにした後は、パーサー キャッシュをクリアできません。
- パーサー キャッシュの再イネーブル化:パーサー キャッシュ機能をディセーブルにした 後、再度イネーブルにするには、グローバルコンフィギュレーションモードで**parsercache** コマンドを使用します。
- パーサーのモニタリング:最後に解析されたコンフィギュレーションファイルに関する統 計情報は、パーサーキャッシュ機能により解析されたコマンドのヒット数とミス数の統計 情報とともにシステム メモリに格納されます。「hits(ヒット数)」および「misses(ミ ス数)」は、前回使用された類似するコマンドに対し、コンフィギュレーションセッショ ン中にパーサーキャッシュが検出した一致数を示しています。一致したコマンド(「hits」) は、より効率的に解析されます。一致しなかったコマンド(「misses」)の解析時間は、 パーサー キャッシュにより改善されることはありません。

## コンフィギュレーション ファイルをダウンロードするルータの設定

システムの起動時に 1 つまたは 2 つのコンフィギュレーション ファイルをロードするように ルータを設定できます。コンフィギュレーションファイルは、コマンドラインにコマンドを入 力した場合と同様に、メモリにロードされ読み込まれます。したがって、ルータのコンフィ ギュレーションは、元のスタートアップ コンフィギュレーションと 1 つまたは 2 つのダウン ロードされたコンフィギュレーション ファイルで混成されたものになります。

## ネットワークとホストのコンフィギュレーション ファイル

歴史的な理由から、ルータが最初にダウンロードするファイルは、ネットワークコンフィギュ レーション ファイルと呼ばれます。ルータが 2 番目にダウンロードするファイルは、ホスト コンフィギュレーションファイルと呼ばれます。2つのコンフィギュレーションファイルは、 ネットワーク上のすべてのルータが、同一コマンドの多くを使用する場合に使用できます。 ネットワーク コンフィギュレーション ファイルには、すべてのルータを設定するために使用 される標準コマンドが含まれます。ホスト コンフィギュレーション ファイルには、特定の 1 つのホストに固有のコマンドが含まれます。2つのコンフィギュレーションファイルをロード する場合、ホスト コンフィギュレーション ファイルを、もう 1 つのファイルより優先させる 必要があります。ネットワーク コンフィギュレーション ファイルおよびホスト コンフィギュ レーションファイルは、両方ともTFTP、rcp、FTPのいずれかを介して到達可能なネットワー ク サーバ上にあり、読み取り可能である必要があります。

# コンフィギュレーション ファイル情報の管理方法

## コンフィギュレーション ファイル情報の表示

コンフィギュレーションファイルに関する情報を表示するには、このセクションの手順を実行 します。

### 手順の概要

- **1. enable**
- **2. show boot**
- **3. more** *file-url*
- **4. show running-config**
- **5. show startup-config**

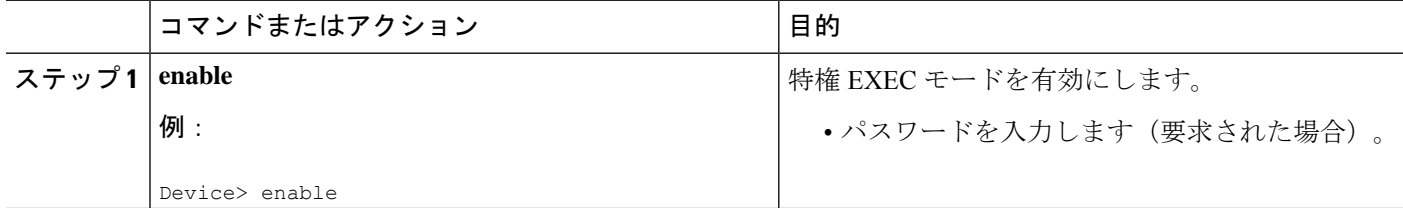

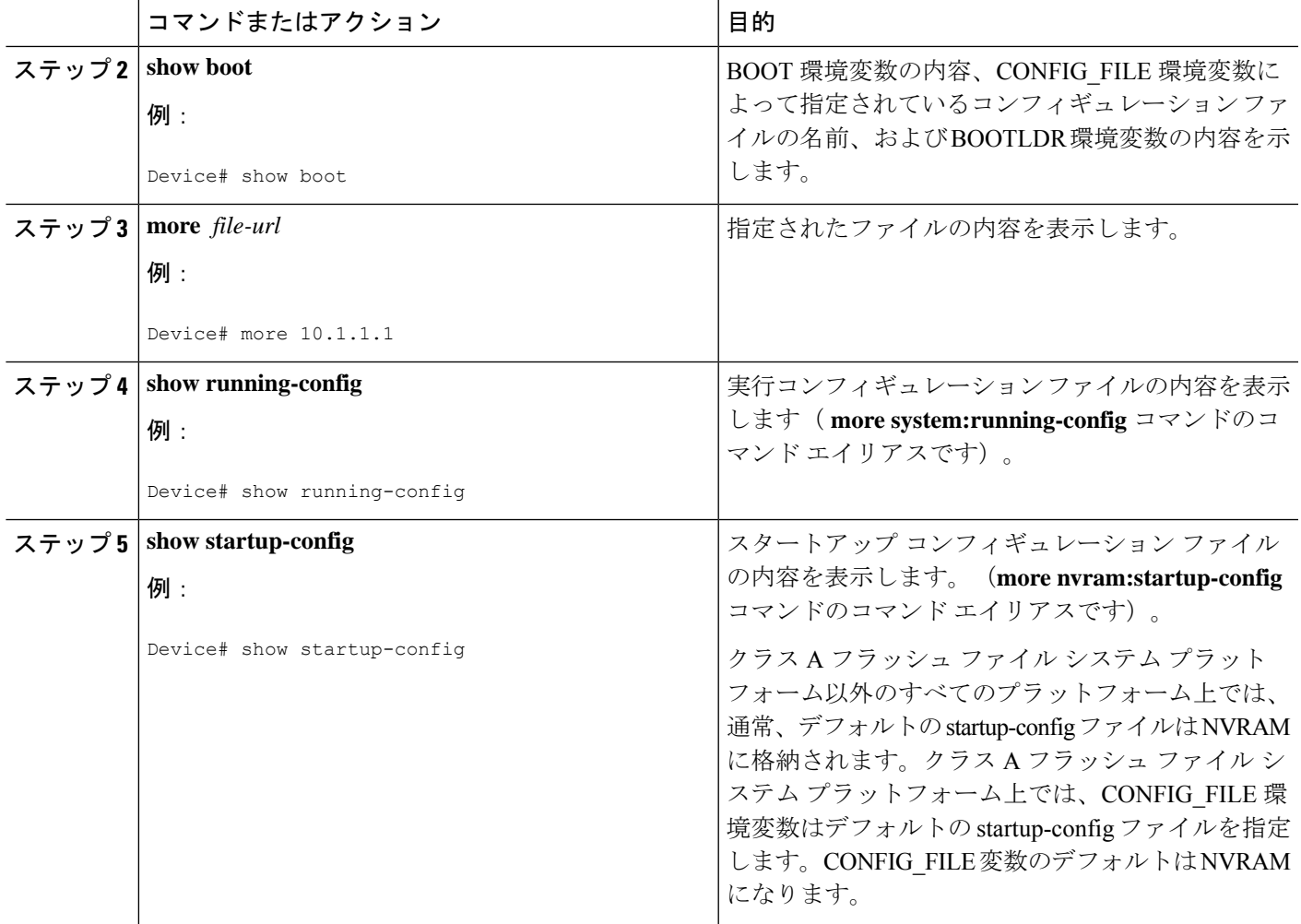

# **CLI** でのコンフィギュレーション ファイルの変更

Cisco IOS ソフトウェアは、1 行につき 1 つのコンフィギュレーション コマンドを受け入れま す。コンフィギュレーションコマンドは、必要なだけ入力できます。コンフィギュレーション ファイルには、入力したコマンドを説明するコメントを追加できます。コメントの先頭には、 感嘆符(!) を付けます。コメントは NVRAM にもコンフィギュレーション ファイルのアク ティブ コピーにも格納されないため、**show running-config or more system:running-config** EXEC コマンドでアクティブな設定のリストを表示しても、コメントは表示されません。 **showstartup-config** または **more nvram:startup-config** EXEC モード コマンドでスタートアップ コンフィギュレーションのリストを表示しても、コメントは表示されません。コメントは、コ ンフィギュレーション ファイルがルータにロードされたときにコンフィギュレーション ファ イルから削除されます。ただし、ファイル転送プロトコル(FTP)、リモートコピープロトコ ル(RCP)、または Trivial File Transfer Protocol(TFTP)サーバ上に格納されているコンフィ ギュレーションファイルのコメントのリストは表示できます。CLIを使用してソフトウェアは 設定するときは、ユーザの入力に従ってソフトウェアによりコマンドが実行されます。CLIを

使用してソフトウェアを設定するには、特権EXECモードを開始して次のコマンドを使用しま す。

## 手順の概要

- **1. enable**
- **2. configure terminal**
- **3.** 次のいずれかを実行します。
	- **end**
	- **^Z**

## **4. copy system:running-config nvram:startup-config**

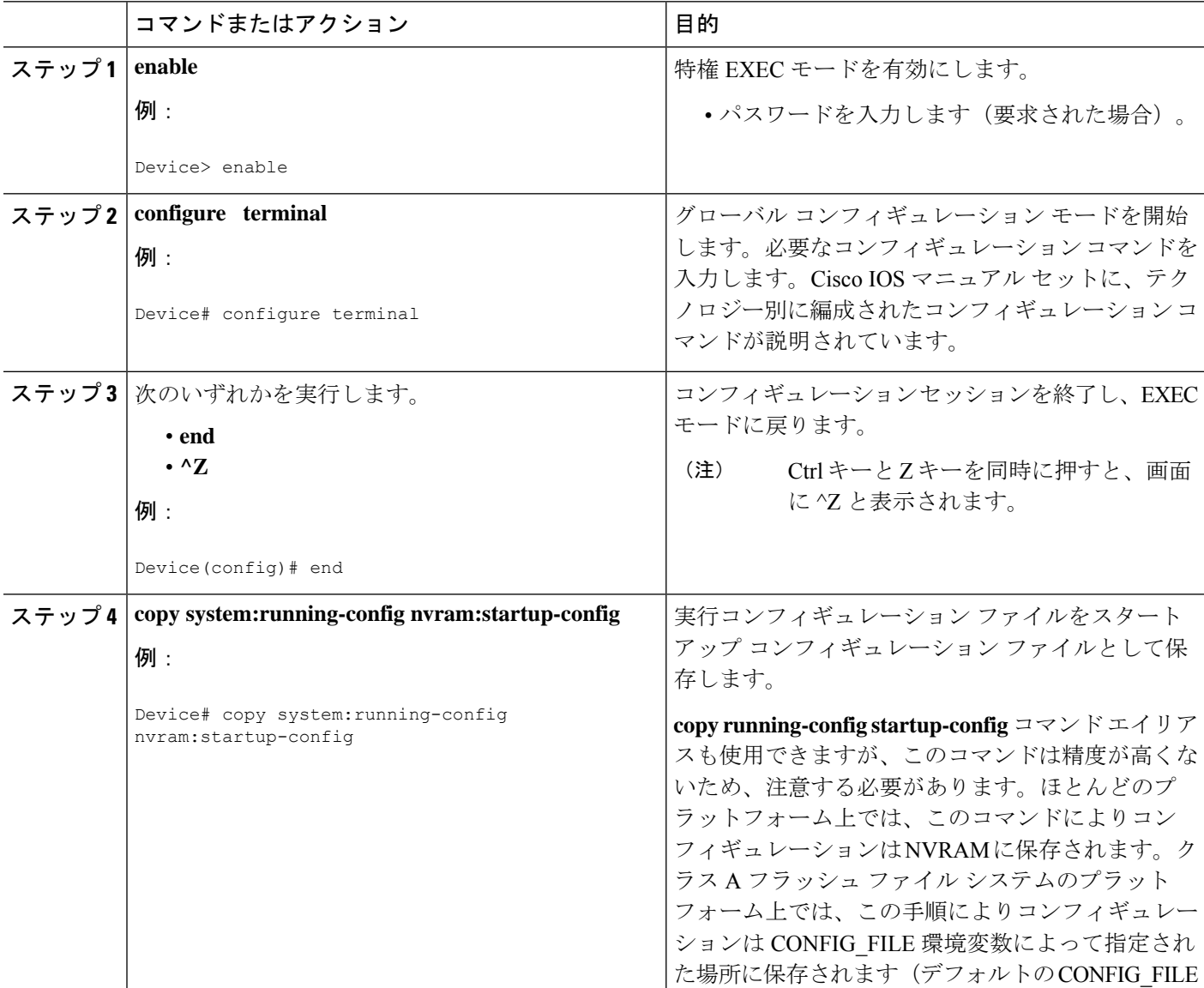

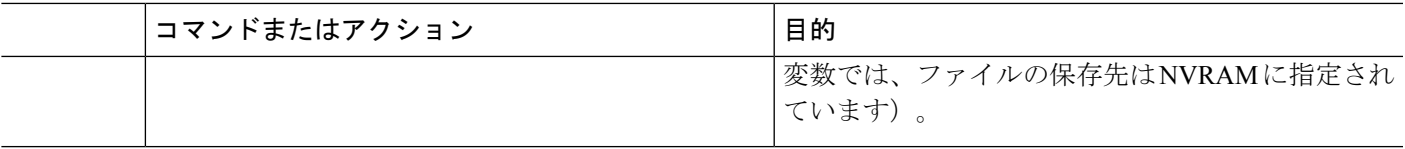

#### 例

次の例では、デバイスのデバイスプロンプト名を設定しています。感嘆符(!)で示さ れたコメント行では、いずれのコマンドも実行されません。**hostname**コマンドを使用 して、デバイス名を Device から new\_name に変更しています。Ctrl-Z (^Z) キーを押 すか、**end**コマンドを入力すると、コンフィギュレーションモードが終了します。**copy system:running-config nvram:startup-config** コマンドにより、現在のコンフィギュレー ションがスタートアップ コンフィギュレーションに保存されます。

```
Device# configure terminal
Device(config)# !The following command provides the Device host name.
Device(config)# hostname new_name
new_name(config)# end
new_name# copy system:running-config nvram:startup-config
```
スタートアップ コンフィギュレーションが NVRAM にある場合は、スタートアップ コンフィギュレーションには現在の設定情報がコンフィギュレーションコマンドとし てテキスト形式で格納され、デフォルト以外の設定だけが記録されます。破損データ から保護するために、メモリはチェックサム算出されます。

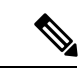

(注)

一部の特定のコマンドは、NVRAM に保存されない場合があります。これらのコマン ドは、マシンをリブートしたときに再入力する必要があります。これらのコマンドは、 マニュアルに記載されています。リブート後にすばやくデバイスを再設定できるよう に、これらの設定のリストを保管しておくことを推奨します。

# ルータから**TFTP**サーバへのコンフィギュレーションファイルのコピー

TFTP ネットワーク サーバー上の設定をコピーするには、以下の手順を実行します。

#### 手順の概要

- **1. enable**
- **2. copy system:running-config tftp:** [[[**//***location* ]**/***directory* ]**/***filename* ]
- **3. copy nvram:startup-config tftp:** [[[**//***location* ]**/***directory* ]**/***filename* ]

#### 手順の詳細

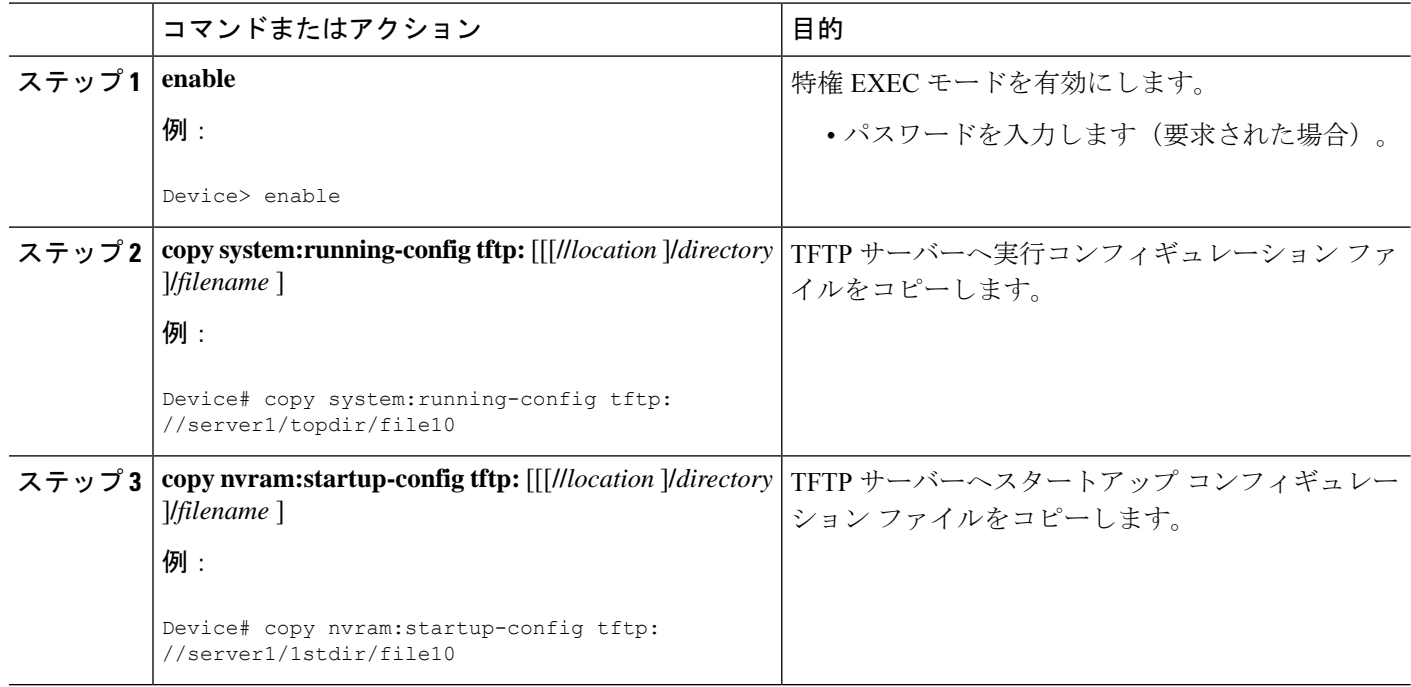

## 例

次に、デバイスからから TFTP サーバーへコンフィギュレーション ファイルをコピー する例を示します。

Tokyo# **copy system:running-config tftp://172.16.2.155/tokyo-confg** Write file tokyo-confg on host 172.16.2.155? [confirm] **y** Writing tokyo-confg!!! [OK]

## 次の作業

**copy**コマンドを発行した後、追加情報またはアクションの確認を求めるプロンプトが表示され る場合があります。表示されるプロンプトは、**copy**コマンドで入力した情報量および**fileprompt** グローバル コンフィギュレーション コマンドの現在の設定によって異なります。

# ルータから**FTP**サーバへのコンフィギュレーションファイルのコピー

ルータから FTP サーバーへスタートアップ コンフィギュレーション ファイルまたは実行コン フィギュレーション ファイルをコピーするには、以下のタスクを実行します。

### 手順の概要

- **1. enable**
- **2. configure terminal**
- **3. ip ftp username** *username*
- **4. ip ftp password** *password*
- **5. end**
- **6.** 次のいずれかを実行します。

• **copy system:running-config ftp:** [[[**//**[*username* [**:***password* ]**@**]*location***/***directory* ]**/***filename* ] • • • **copy nvram:sta rtup-config ftp:** [[[**//**[*username* [**:***password* ]**@**]*location***/***directory* ]**/***filename*

]

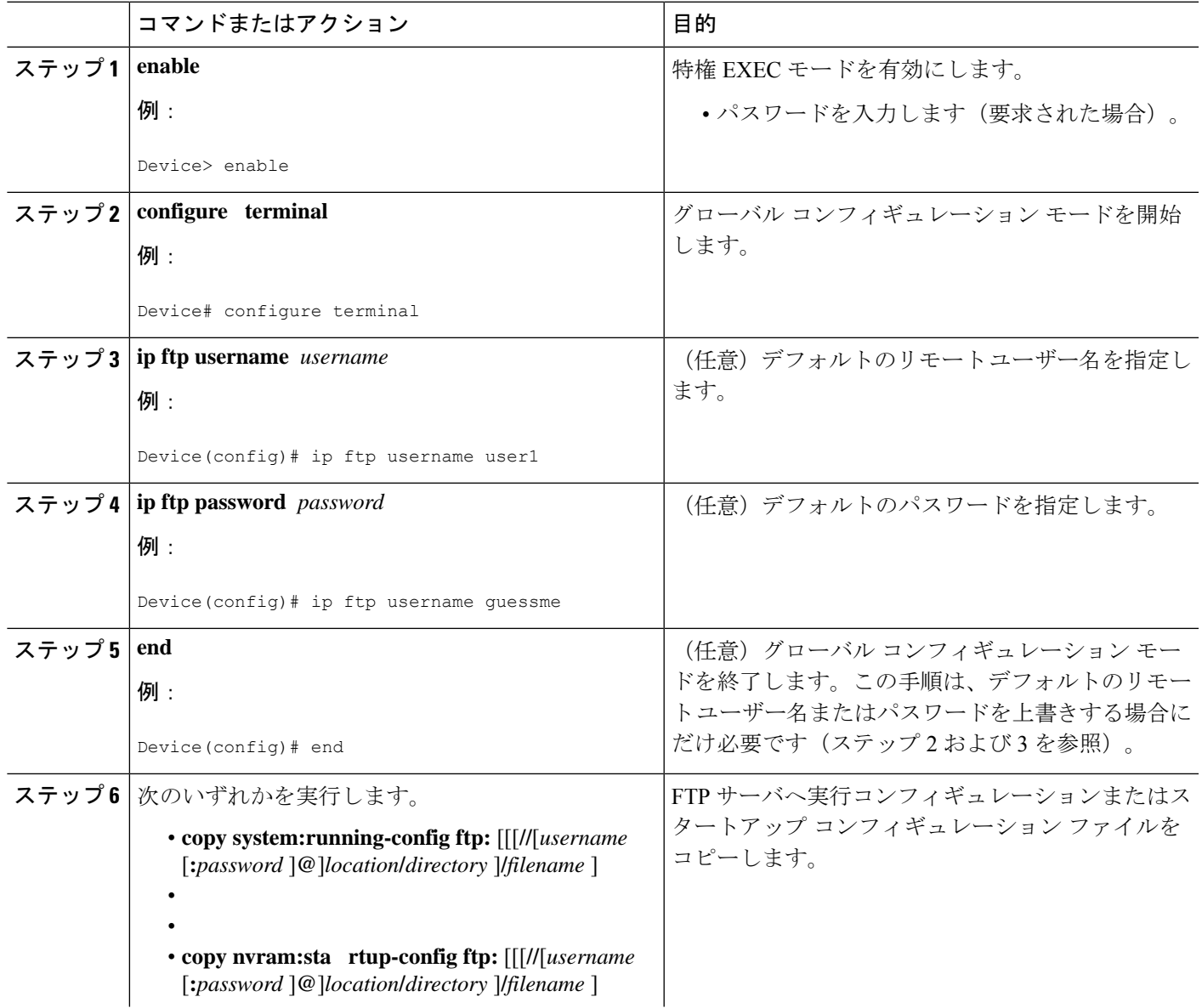

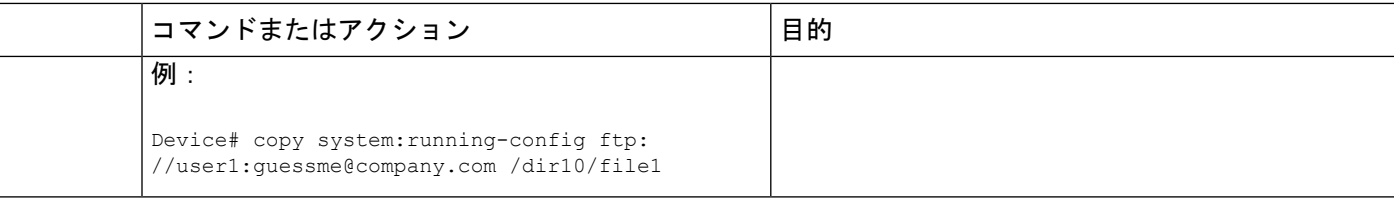

## 例

例

### **FTP** サーバーへの実行コンフィギュレーション ファイルの格納

次に、rtr2-confg という名前の実行コンフィギュレーション ファイルを、IP アドレスが 172.16.101.101 のリモート ホスト上の netadmin1 ディレクトリにコピーする例を示します。

Device# **copy system:running-config ftp://netadmin1:mypass@172.16.101.101/Rtr2-confg** Write file rtr2-confg on host 172.16.101.101?[confirm] Building configuration...[OK] Connected to 172.16.101.101 Device#

## **FTP** サーバーへのスタートアップ コンフィギュレーション ファイルの格納

次に、FTPを使用してファイルをコピーすることによって、サーバー上にスタートアップコン フィギュレーション ファイルを格納する例を示します。

Rtr2# **configure terminal** Rtr2(config)# **ip ftp username netadmin2** Rtr2(config)# **ip ftp password mypass** Rtr2(config)# **end** Rtr2# **copy nvram:startup-config ftp:** Remote host[]? **172.16.101.101** Name of configuration file to write [rtr2-confg]?

Write file rtr2-confg on host 172.16.101.101?[confirm]

## 次の作業

**copy**EXECコマンドを発行した後、追加情報またはアクションの確認を求めるプロンプトが表 示される場合があります。表示されるプロンプトは、**copy** コマンドで入力した情報量および **fileprompt** グローバル コンフィギュレーション コマンドの現在の設定によって異なります。

# **TFTP**サーバからルータへのコンフィギュレーションファイルのコピー

TFTP サーバーからデバイスへコンフィギュレーション ファイルをコピーするには、以下のタ スクを実行します。

![OK]

#### 手順の概要

- **1. enable**
- **2. copy tftp:** [[[**//***location* ]**/***directory* ]**/***filename* ] **system:running-config**
- **3. copy tftp:** [[[**//***location* ]**/***directory* ]**/***filename* ] **nvram:startup-config**

#### 手順の詳細

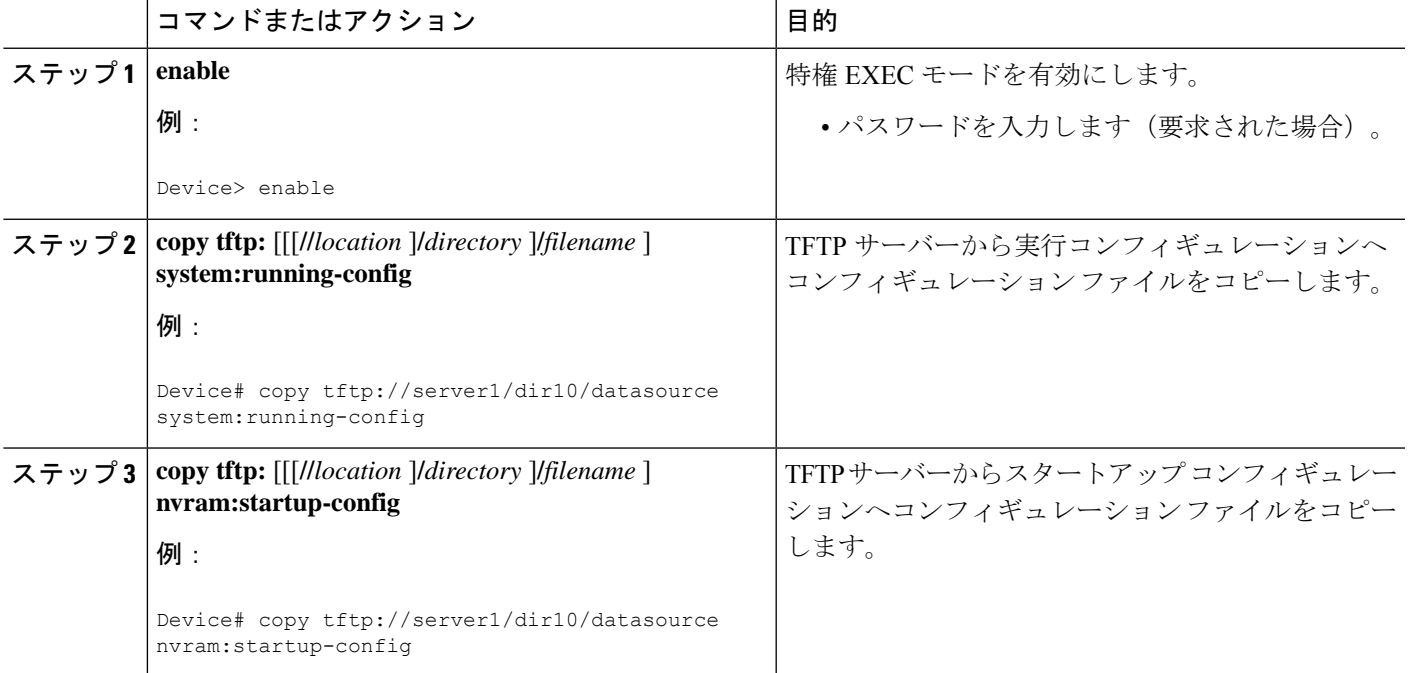

## 例

次に、IP アドレス 172.16.2.155 にある、tokyo-config という名前のファイルからソフト ウェアを設定する例を示します。

Device1# **copy tftp://172.16.2.155/tokyo-confg system:running-config**

Configure using tokyo-confg from 172.16.2.155? [confirm] **y**

Booting tokyo-confg from 172.16.2.155:!!! [OK - 874/16000 bytes]

## 次の作業

**copy**EXECコマンドを発行した後、追加情報またはアクションの確認を求めるプロンプトが表 示される場合があります。表示されるプロンプトは、**copy** コマンドで入力した情報量および **fileprompt** グローバル コンフィギュレーション コマンドの現在の設定によって異なります。

# **FTP** サーバーからルータへのコンフィギュレーション ファイルのコ ピー

FTPサーバーから実行コンフィギュレーションまたはスタートアップコンフィギュレーション へコンフィギュレーション ファイルをコピーするには、以下のタスクを実行します。

### 手順の概要

- **1. enable**
- **2. configure terminal**
- **3. ip ftp username** *username*
- **4. ip ftp password** *password*
- **5. end**
- **6. copy ftp:** [[[**//**[*username* [**:***password* ]**@**]*location* ]**/***directory* ]**/***filename* ]**system:running-config**

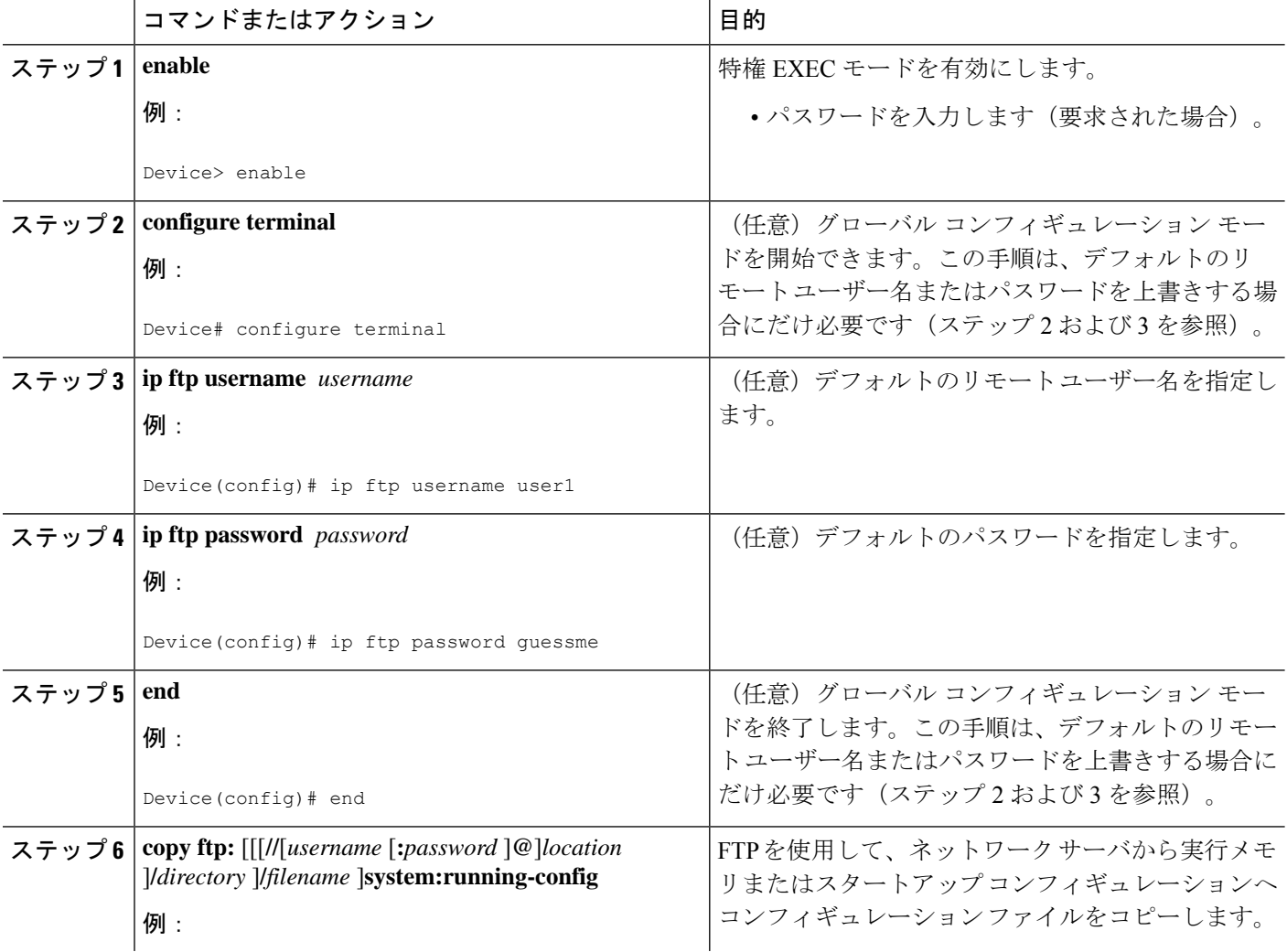

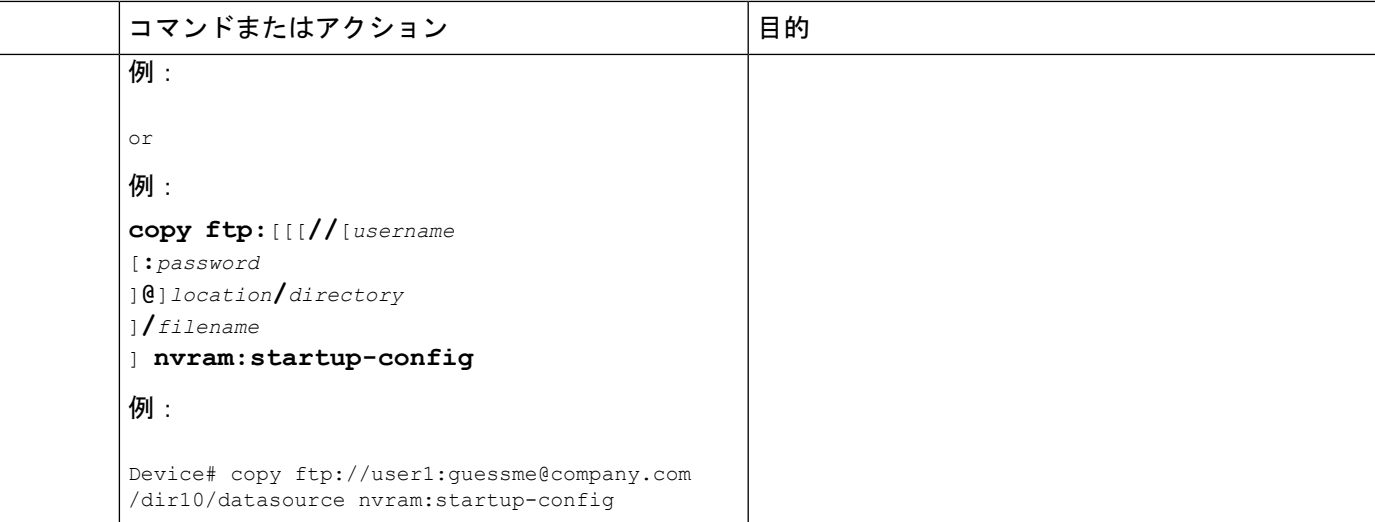

## 例

### **FTP** の **Running-Config** のコピー

次に、host1-confg という名前のホスト コンフィギュレーション ファイルを、IP アドレスが 172.16.101.101 のリモート サーバー上の netadmin1 ディレクトリからコピーし、デバイスでコ マンドをロードして実行する例を示します。

Device# **copy rcp://netadmin1:mypass@172.16.101.101/host1-confg system:running-config**

Configure using host1-confg from 172.16.101.101? [confirm] Connected to 172.16.101.101 Loading 1112 byte file host1-confg:![OK] Device# %SYS-5-CONFIG: Configured from host1-config by ftp from 172.16.101.101

#### **FTP** の **Startup-Config** のコピー

次に、リモートユーザー名netadmin1を指定する例を示します。次にhost2-confgという名前の コンフィギュレーション ファイルを、IP アドレスが 172.16.101.101 のリモート サーバー上の netadmin1 ディレクトリからスタートアップ コンフィギュレーションへコピーします。

```
Rtr2# configure terminal
Rtr2(config)# ip ftp username
netadmin1
Rtr2(config)# ip ftp password
mypass
Rtr2(config)# end
Rtr2# copy ftp: nvram:startup-config
Address of remote host [255.255.255.255]? 172.16.101.101
Name of configuration file[rtr2-confg]? host2-confg
Configure using host2-confg from 172.16.101.101?[confirm]
Connected to 172.16.101.101
Loading 1112 byte file host2-confg:![OK]
[OK]Rtr2#
%SYS-5-CONFIG_NV:Non-volatile store configured from host2-config by ftp from 172.16.101.101
```
## 次の作業

**copy**EXECコマンドを発行した後、追加情報またはアクションの確認を求めるプロンプトが表 示される場合があります。表示されるプロンプトは、**copy** コマンドで入力した情報量および **fileprompt** グローバル コンフィギュレーション コマンドの現在の設定によって異なります。

# **NVRAM** より大きいコンフィギュレーション ファイルの保守

NVRAMのサイズを超えるコンフィギュレーションファイルを保守するには、以降の項で説明 する作業を実行します。

## コンフィギュレーション ファイルの圧縮

コンフィギュレーション ファイルを圧縮するには、このセクションの手順を実行してくださ い。

## 手順の概要

- **1. enable**
- **2. configure terminal**
- **3. service compress-config**
- **4. end**
- **5.** 次のいずれかを実行します。
	- 新しいコンフィギュレーションをコピーするには、FTP、rcp、または TFTP を使用し ます。
	- **configure terminal**

**6. copy system:running-config nvram:startup-config**

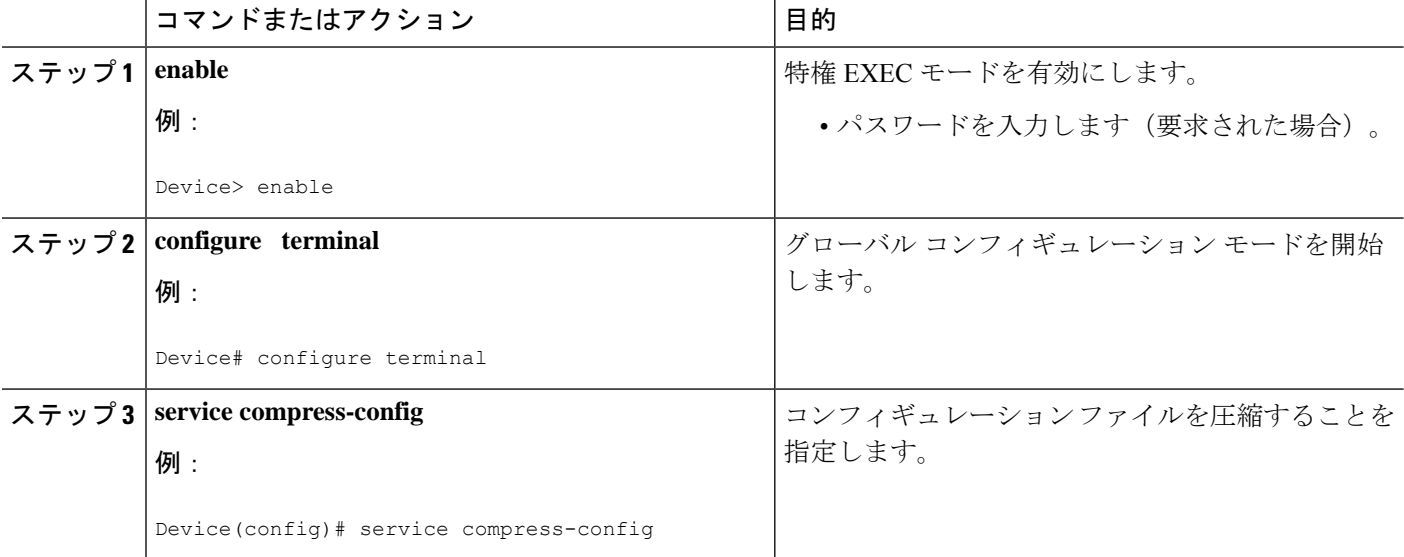

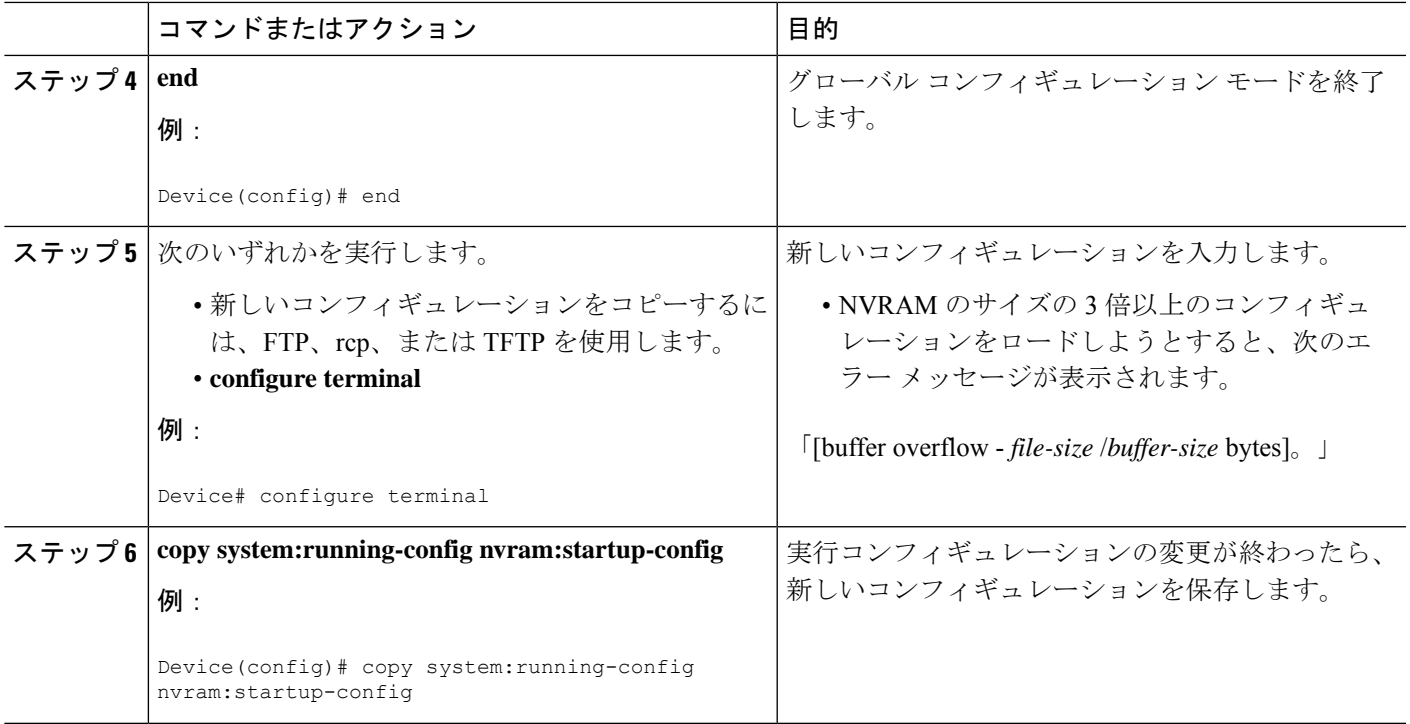

## 例

次に、129KBのコンフィギュレーションファイルを11KBに圧縮する例を示します。

Device# **configure terminal**

```
Device(config)# service compress-config
```
Device(config)# **end**

Device# **copy tftp://172.16.2.15/tokyo-confg system:running-config**

Configure using tokyo-confg from 172.16.2.155? [confirm] **y**

Booting tokyo-confg from 172.16.2.155:!!! [OK - 874/16000 bytes] Device# **copy system:running-config nvram:startup-config**

```
Building configuration...
Compressing configuration from 129648 bytes to 11077 bytes
[OK]
```
# パーサー キャッシュの管理

パーサーキャッシュ機能を制御するには、次の項で説明する作業を実行します。これらの作業 はすべて任意です。

## パーサー キャッシュのクリア

パーサーキャッシュ機能によって格納された情報をクリアするには、このセクションのタスク を実行します。

## 手順の概要

- **1. enable**
- **2. clear parser cache**

## 手順の詳細

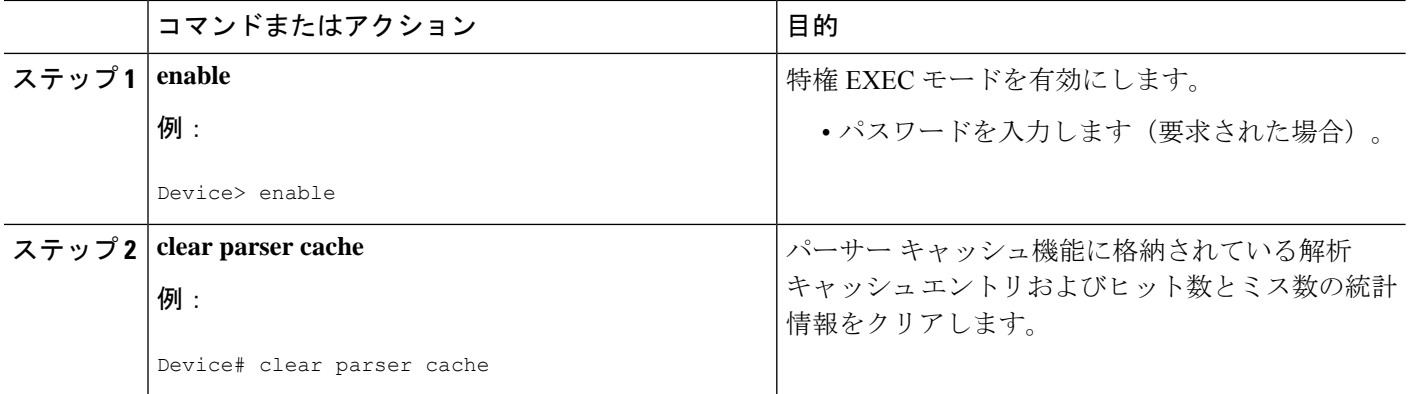

# パーサー キャッシュのディセーブル化

パーサー キャッシュ機能は、デフォルトでイネーブルにされています。パーサー キャッシュ 機能を無効にするには、このセクションのタスクを実行します。

### 手順の概要

- **1. enable**
- **2. configure terminal**
- **3. no parser cache**

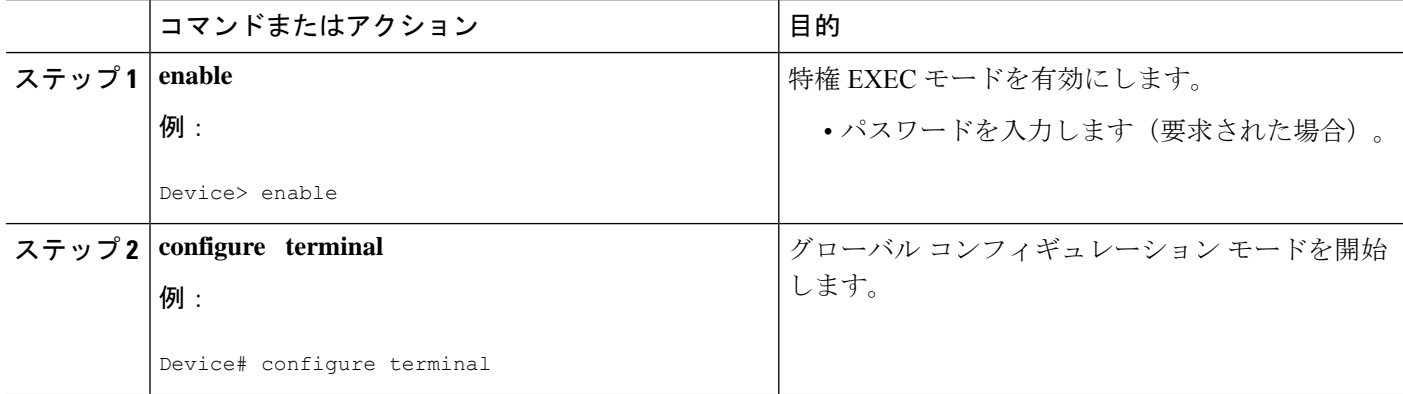

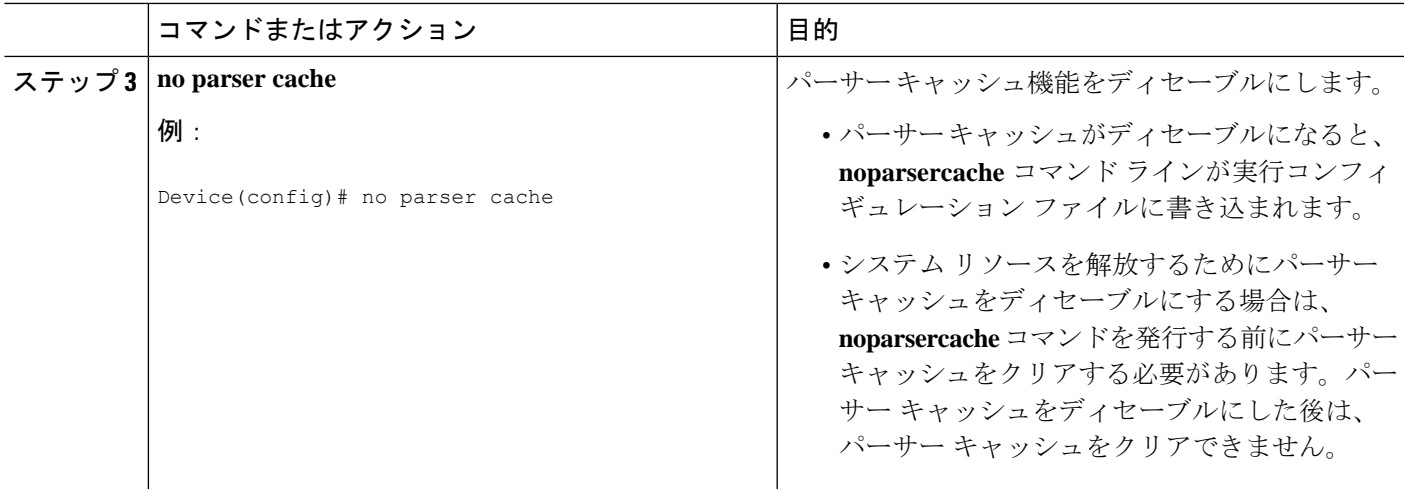

## パーサー キャッシュの再イネーブル化

パーサーキャッシュ機能を無効にした後に再度有効にするには、このセクションのタスクを実 行します。

### 手順の概要

- **1. enable**
- **2. configure terminal**
- **3. parser cache**

## 手順の詳細

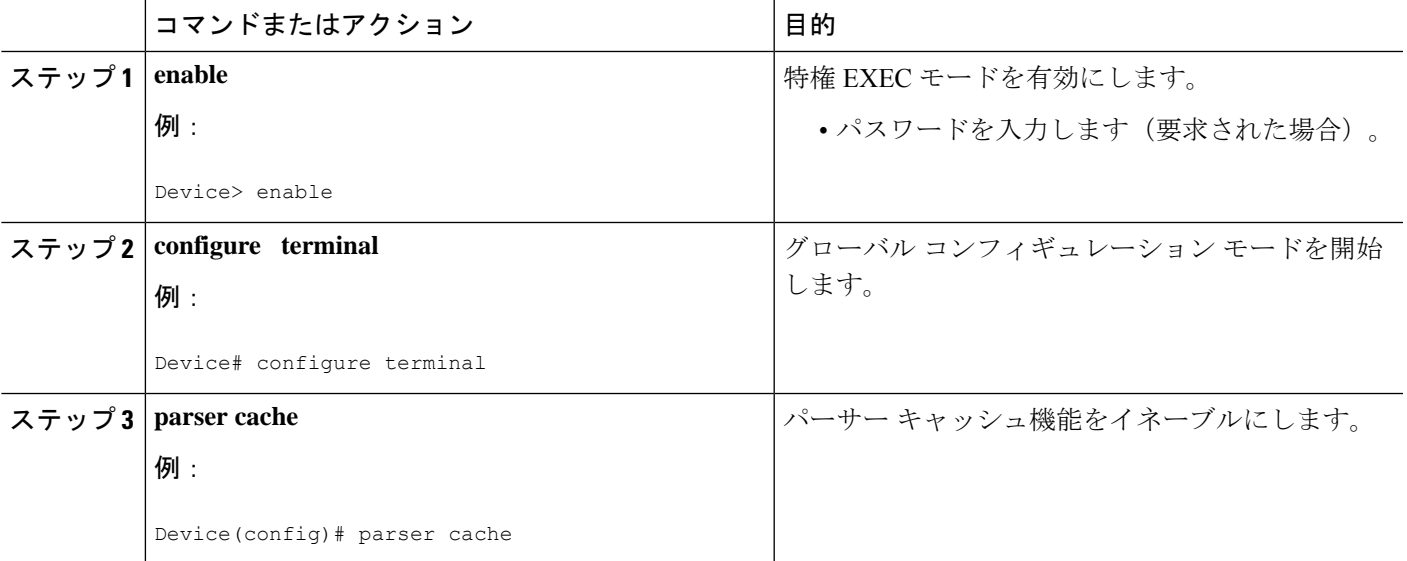

## 次の作業

**showparserstatistics** コマンドにより、次の 2 セットのデータが表示されます。

• コンフィギュレーションファイル内のコマンドのうち、最後に実行コンフィギュレーショ ンにコピーされたコマンドの数、およびシステムがこれらのコマンドを解析するために要 した時間(コンフィギュレーション ファイルはシステムの起動時または

**copy***source***running-config** EXECコマンドなどのコマンドを発行することによって実行コン フィギュレーションにロードされます)。

• パーサーキャッシュのステータス(イネーブルまたはディセーブル)、およびシステムの 起動以降またはパーサーキャッシュのクリア以降に一致したコマンドの数(ヒット数また はミス数)。

# フラッシュ メモリからスタートアップまたは実行コンフィギュレー ションへのコンフィギュレーション ファイルのコピー

フラッシュ メモリから現在の NVRAM にあるスタートアップ コンフィギュレーションまたは 実行コンフィギュレーションへコンフィギュレーション ファイルを直接コピーするには、ス テップ 2 のいずれかのコマンドを入力します。

#### 手順の概要

### **1. enable**

- **2.** 次のいずれかを実行します。
	- **copy** *filesystem* **:** [*partition-number***:**][*filename* ] **nvram:startup-config**
	- **copy** *filesystem* **:** [*partition-number***:**][*filename* ] **system:running-config**

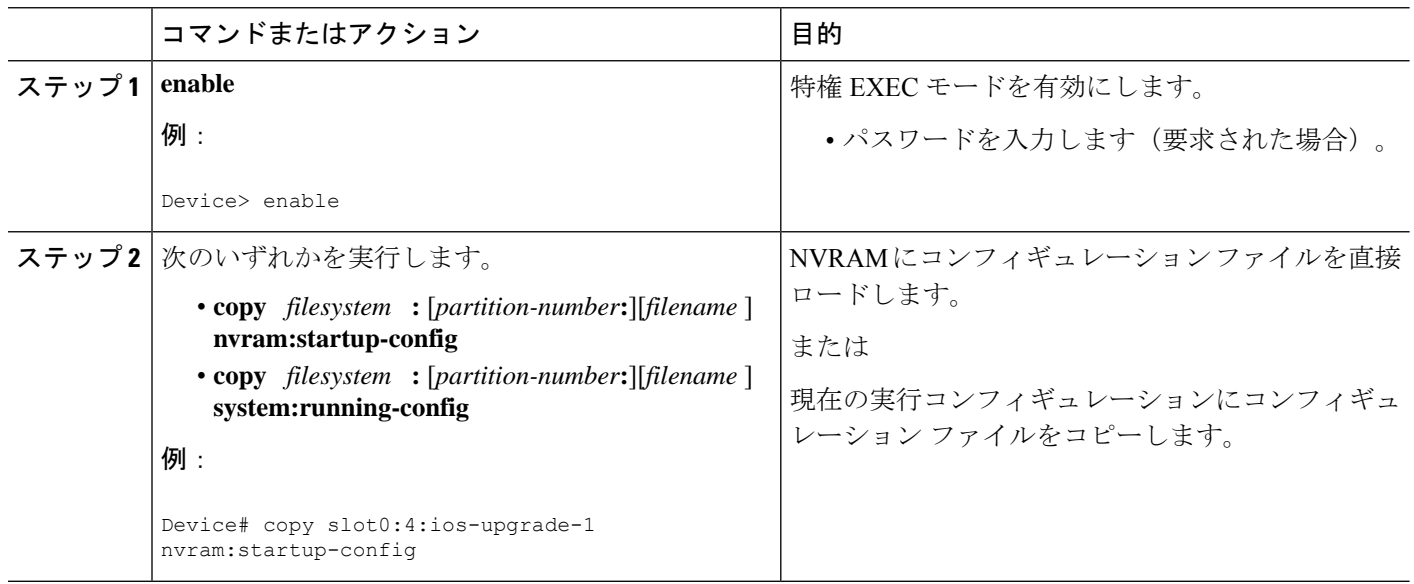

## 例

次に、スロット 0 にあるフラッシュ メモリ PC カードのパーティション 4 からルータ のスタートアップ コンフィギュレーションへ ios-upgrade-1 という名前のファイルをコ ピーする例を示します。

```
Device# copy slot0:4:ios-upgrade-1 nvram:startup-config
```

```
Copy '
ios-upgrade-1
' from flash device
 as 'startup-config' ? [yes/no] yes
```

```
[OK]
```
# **FTP** サーバーからフラッシュ メモリ デバイスへのコンフィギュレー ション ファイルのコピー

FTP サーバーからフラッシュ メモリ デバイスへコンフィギュレーション ファイルをコピーす るには、以下のタスクを実行します。

#### 手順の概要

- **1. enable**
- **2. configure terminal**
- **3. ip ftp username** *username*
- **4. ip ftp password** *password*
- **5. end**
- **6. copy ftp:** [[[**//**[*username***:***password***@**]*location* ]**/***directory* ]**/***filename* ] *flash-filesystem***:**[*partition-number***:**][*filename* ]

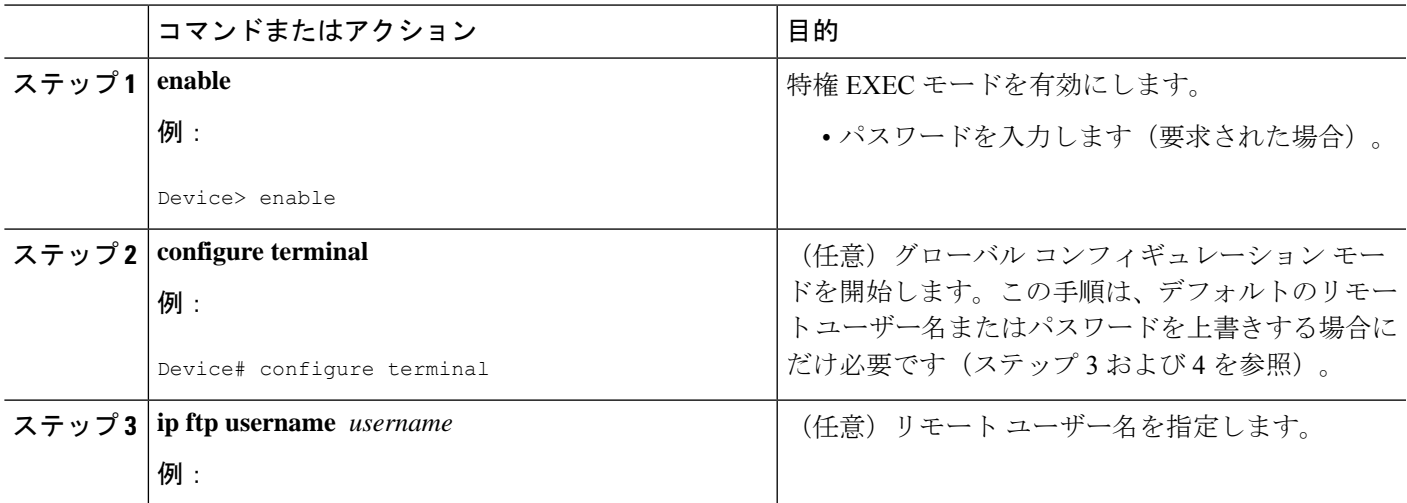

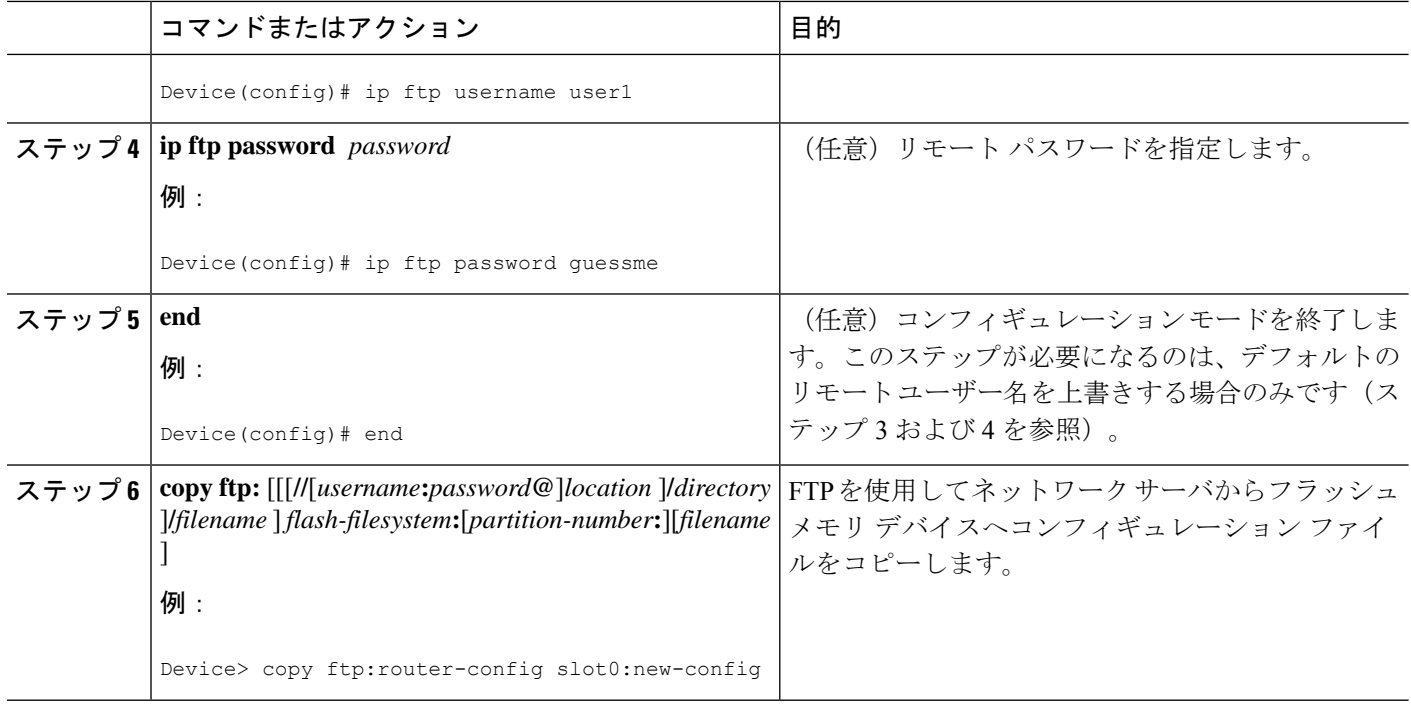

## 次の作業

**copy**EXECコマンドを発行した後、追加情報またはアクションの確認を求めるプロンプトが表 示される場合があります。表示されるプロンプトは、**copy** コマンドで入力した情報量および **fileprompt** グローバル コンフィギュレーション コマンドの現在の設定によって異なります。

# **rcp** サーバからフラッシュ メモリ デバイスへのコンフィギュレーショ ン ファイルのコピー

rcp サーバーからフラッシュ メモリ デバイスへコンフィギュレーション ファイルをコピーす るには、以下のタスクを実行します。

## 手順の概要

- **1. enable**
- **2. configure terminal**
- **3. ip rcmd remote-username** *username*
- **4. end**
- **5. copy rcp:** [[[**//**[*username***@**]*location* ]**/***directory* ]**/***filename* ] *flash-filesystem***:**[*partition-number***:**][*filename* ]

#### 手順の詳細

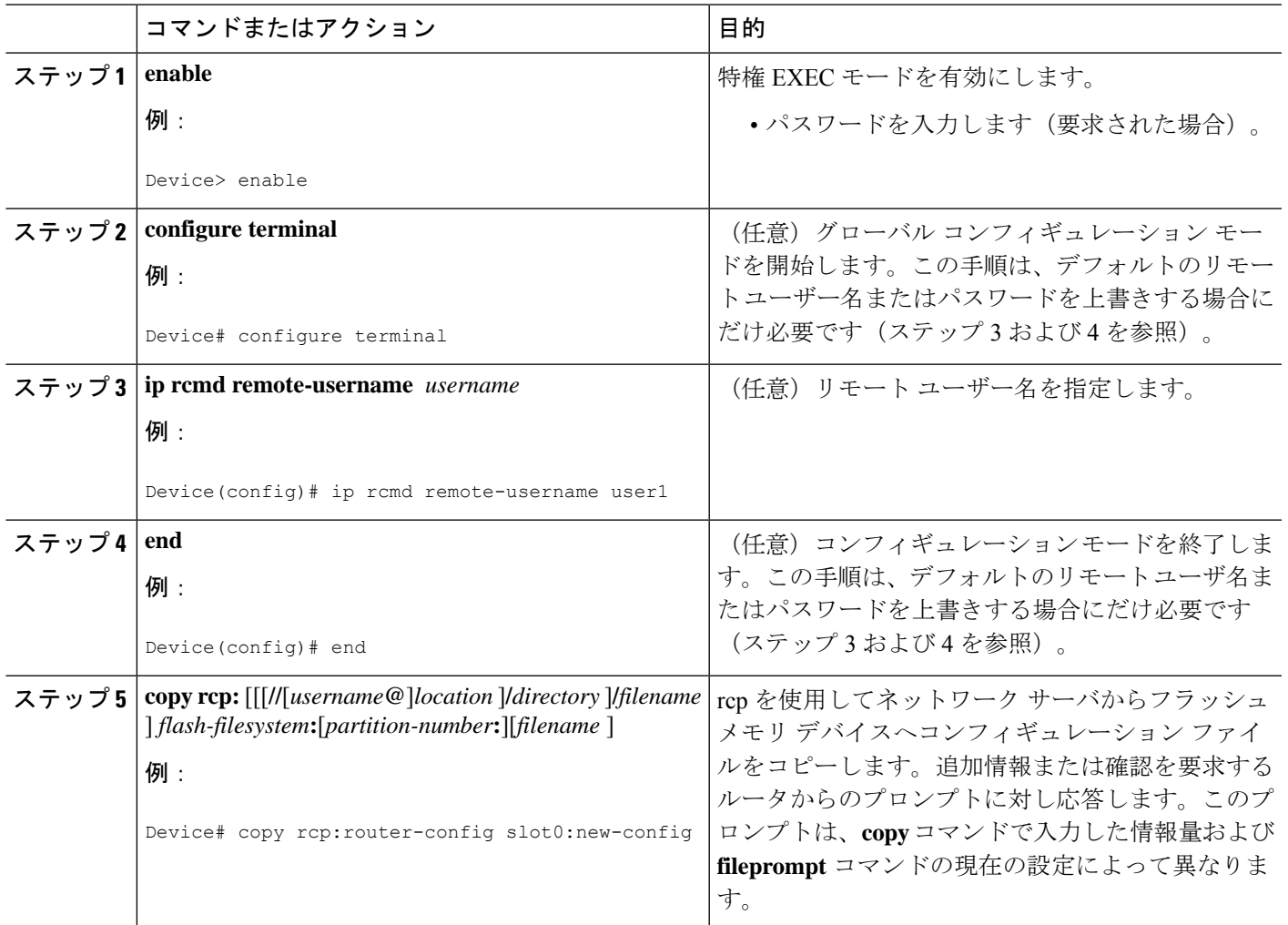

# **TFTP** サーバーからフラッシュ メモリ デバイスへのコンフィギュレー ション ファイルのコピー

TFTP サーバからフラッシュ メモリ デバイスへコンフィギュレーション ファイルをコピーす るには、以下のタスクを実行します。

手順の概要

- **1. enable**
- **2. copy tftp:** [[[**//***location* ]**/***directory* ]**/***filename* ] *flash-filesystem***:**[*partition-number***:**][*filename* ]

#### 手順の詳細

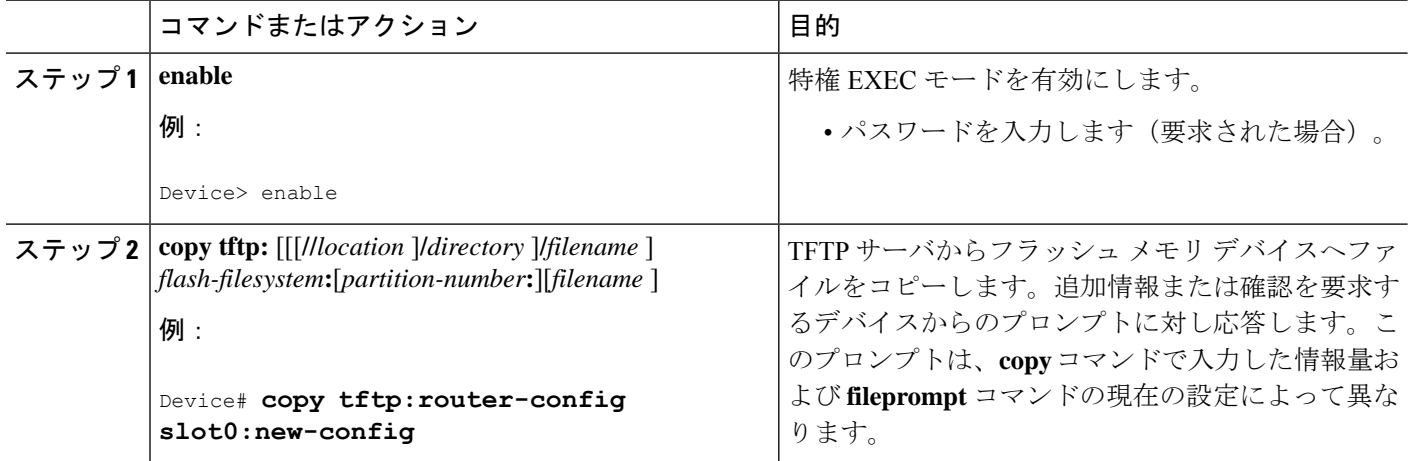

### 例

次の例は、TFTP サーバから Cisco 7500 シリーズ デバイスのネットワーク処理エンジ ン(NPE)またはルート スイッチ プロセッサ(RSP)カードのスロット 0 に挿入され たフラッシュメモリカードへDevice-configという名前のコンフィギュレーションファ イルをコピーする例を示します。コピーされたファイルの名前は new-config に変更さ れます。

Device# **copy tftp:router-config slot0:new-config**

# スタートアップ コンフィギュレーション ファイルでのコンフィギュ レーション コマンドの再実行

スタートアップコンフィギュレーションファイルのコマンドを再実行するには、このセクショ ンのタスクを実行します。

#### 手順の概要

- **1. enable**
- **2. configure memory**

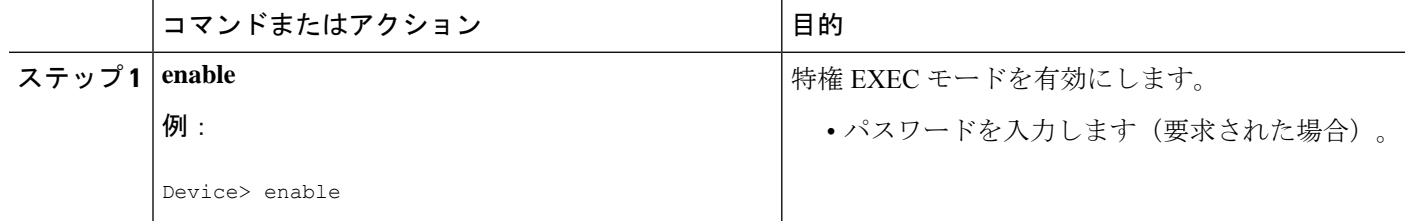

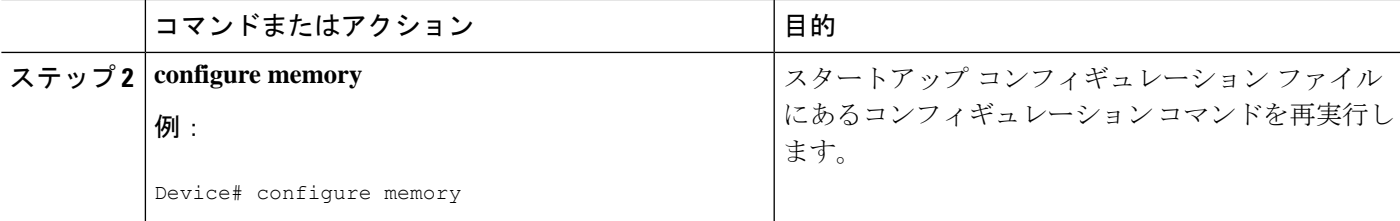

# スタートアップ コンフィギュレーションのクリア

スタートアップ コンフィギュレーションから設定情報を消去できます。スタートアップ コン フィギュレーションなしでルータをリブートした場合は、ルータを最初から設定できるよう に、ルータは Setup コマンド ファシリティに移行します。スタートアップ コンフィギュレー ションの内容を消去するには、このセクションのタスクを実行します。

## 手順の概要

## **1. enable**

**2. erase nvram**

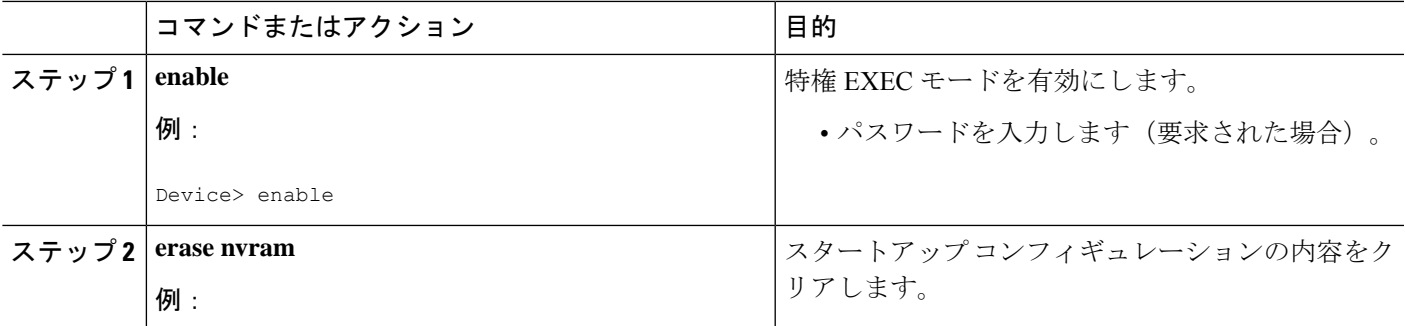

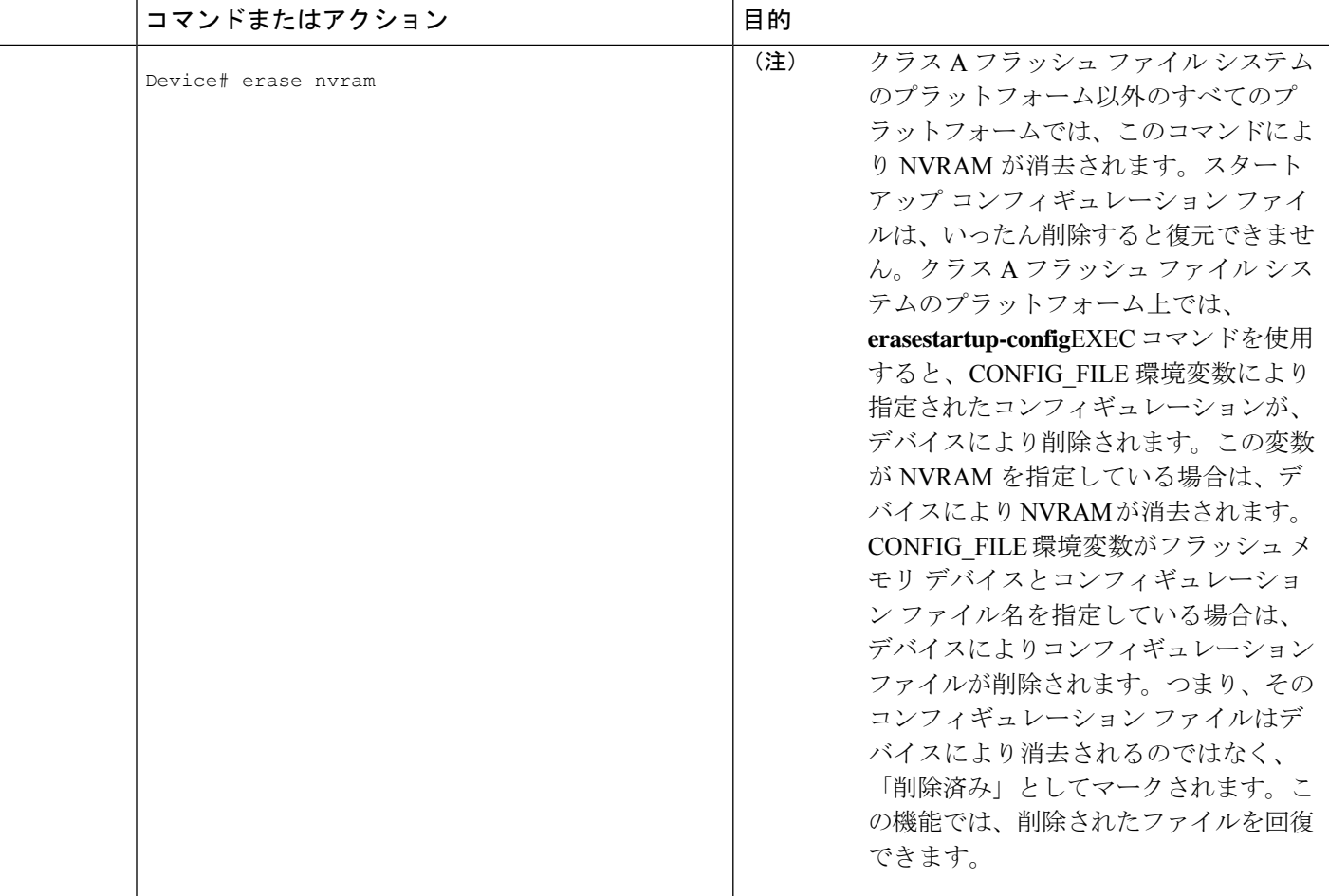

# 指定されたコンフィギュレーション ファイルの削除

特定のフラッシュデバイスの指定された設定を削除するには、このセクションのタスクを実行 します。

## 手順の概要

- **1. enable**
- **2. delete** *flash-filesystem* **:** *filename*

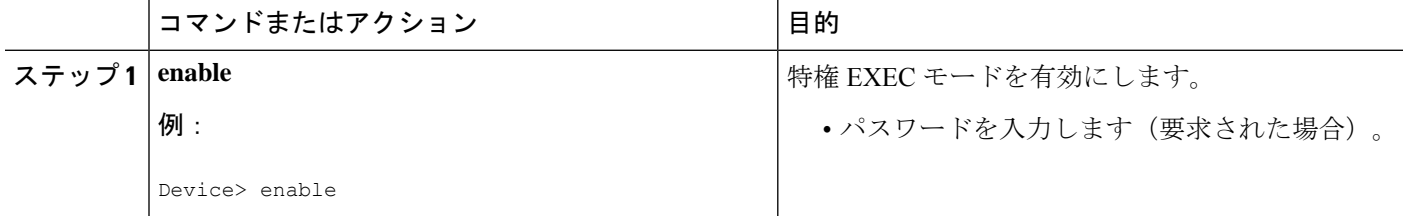

Ι

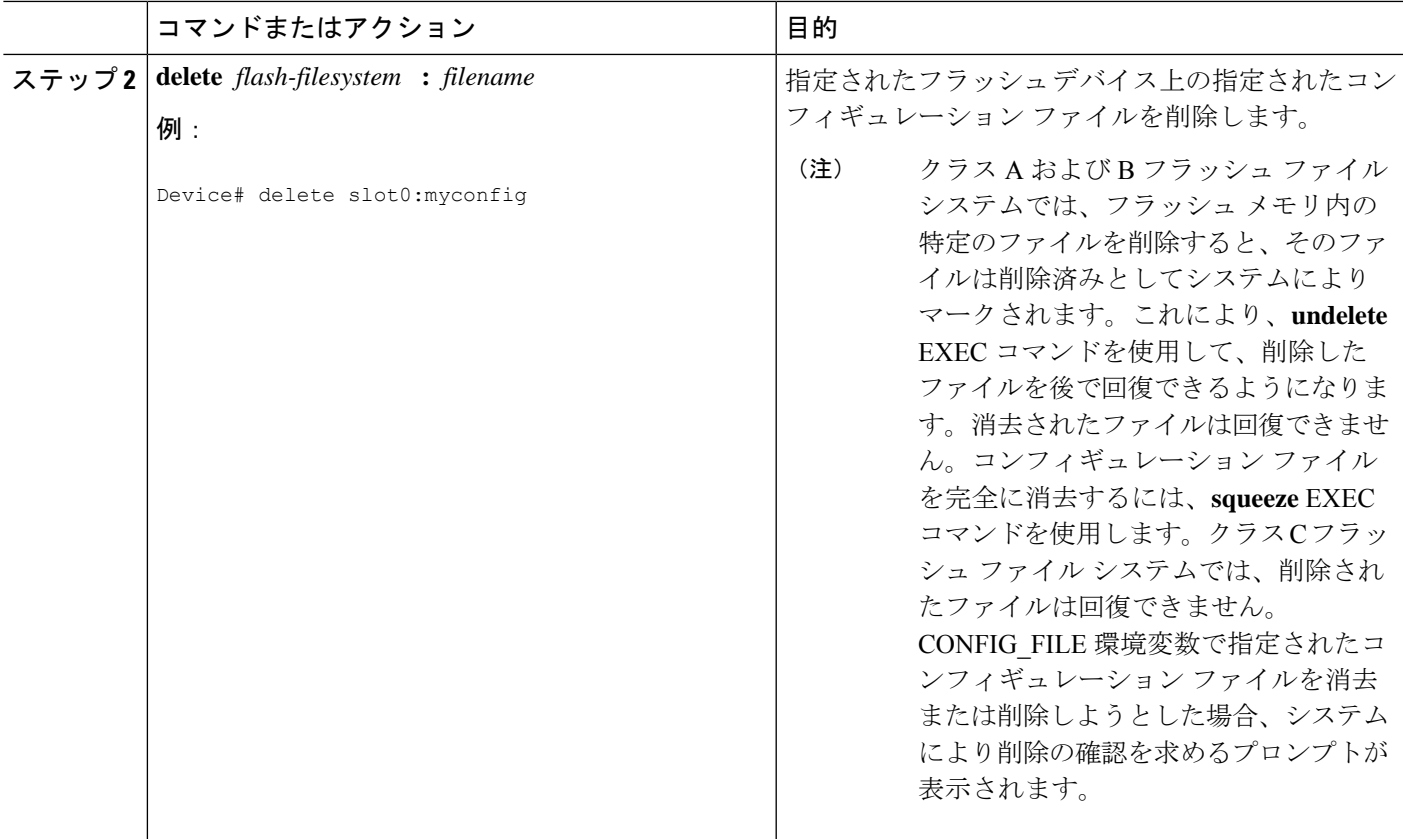

I

指定されたコンフィギュレーション ファイルの削除

翻訳について

このドキュメントは、米国シスコ発行ドキュメントの参考和訳です。リンク情報につきましては 、日本語版掲載時点で、英語版にアップデートがあり、リンク先のページが移動/変更されている 場合がありますことをご了承ください。あくまでも参考和訳となりますので、正式な内容につい ては米国サイトのドキュメントを参照ください。